**PDC** 

## LIGHTING + AUDIO CARING SUITE™

=

| One-Touch Controls          |              | Suite Levels                                           | 0 9 0                                |
|-----------------------------|--------------|--------------------------------------------------------|--------------------------------------|
| 0                           |              | Main Color                                             | Power Options                        |
| 0                           | E            | Ceiling Image                                          | Refresh App                          |
|                             |              | Can Lights                                             | Reload App      O     Restart Server |
| <                           |              | -                                                      | (b) Restart Tablet Toolkit           |
|                             |              | <ul> <li>Directional Lights</li> <li>- IIII</li> </ul> | (c) Reboot Tablet                    |
| Start Scan<br>ighting Suite | Patient Prep |                                                        | Power Down Suite                     |
|                             |              |                                                        |                                      |

## TROUBLESHOOTING

- FOR CONNECTION ISSUES/RED RACK ICON: 1st, tap Power options at bottom right & tap "Restart Tablet Toolkit" or "Reboot Tablet"
- FOR GENERAL APP ISSUES: 1st tap "Refresh App." If not successful, tap "Reload App." If issue is not resolved, tap "Restart Server"
- FOR ADDITIONAL SUPPORT contact PDC Tech Support, info below

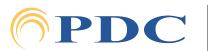